# **Introducción a Sistemas Operativos**

**Laboratorio de Sistemas Operativos I**

## **Indice**

#### **1. Sistemas Operativos**

- a. Componentes de una computadora
- b. Tipos de Software
- c. Definición de Sistema Operativo
- d. Clasificación de Sistemas Operativos
- e. Funciones de un Sistema Operativo
- f. Ejemplos

#### **2. Sistema Operativo GNU/Linux**

- a. Estructura conceptual
- b. Interfaz de usuarios GUI y CLI Diferencias entre GUI y CLI
- c. Usuarios Tipos de usuarios en GNU/Linux
- d. Login
	- **Prompt**
	- Comandos y sintaxis
- g. Algunos comandos

# **1. Sistemas Operativos (SO) ¿Qué es un Sistema Operativo?**

## **Componentes de una computadora**

#### **Hardware**

Partes físicas de la computadora. Son componentes mecánicos, electromecánicos, electrónicos y eléctricos.

#### **Software**

Datos y programas. Soporte lógico e inmaterial que permite que la computadora pueda desempeñar tareas.

#### **Firmware**

Instrucciones de SW para propósitos específicos, grabado en una memoria de tipo no volátil. Es SW instalado. permanentemente en HW.

## **Tipos de Software**

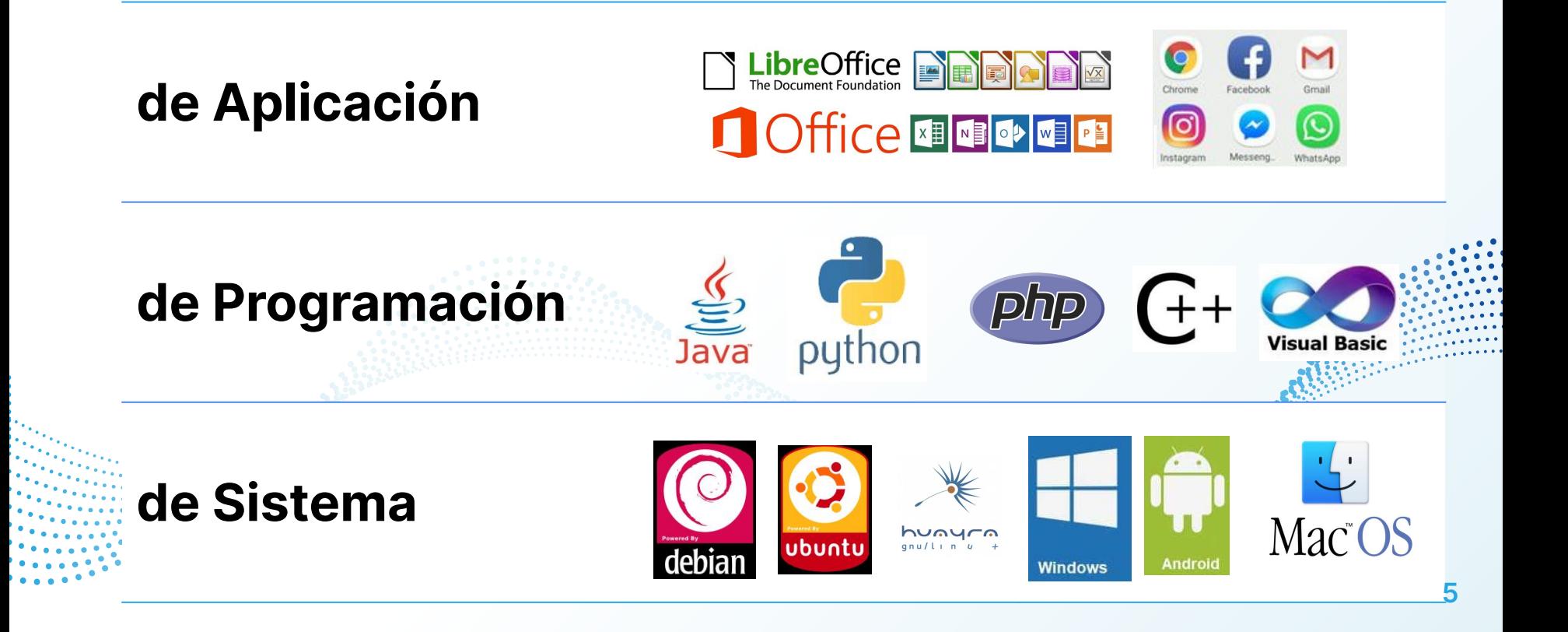

# **" Un sistema operativo es un software que gestiona los recursos de hardware y es la interfaz entre el usuario, otros programas y el hardware.**

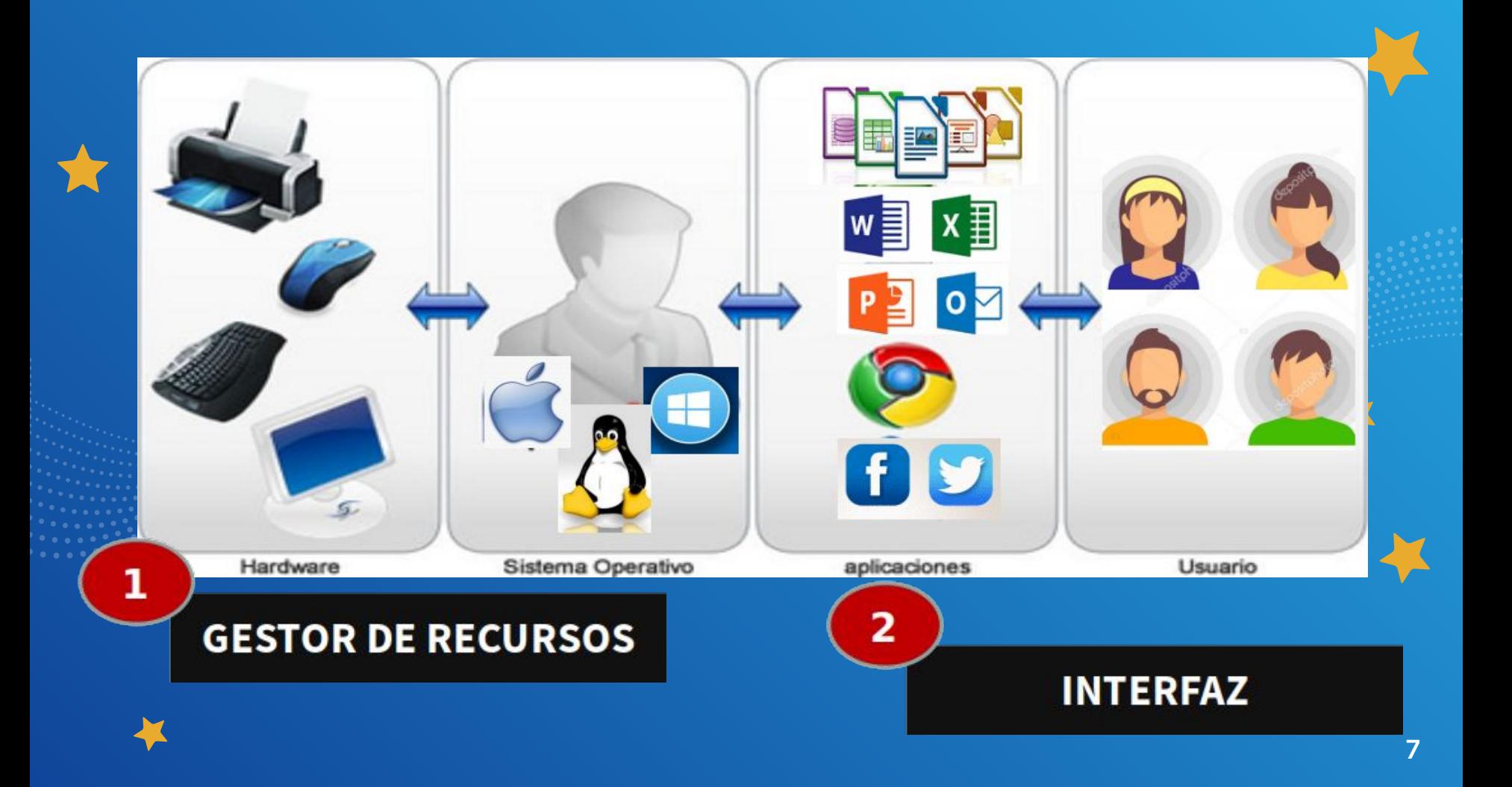

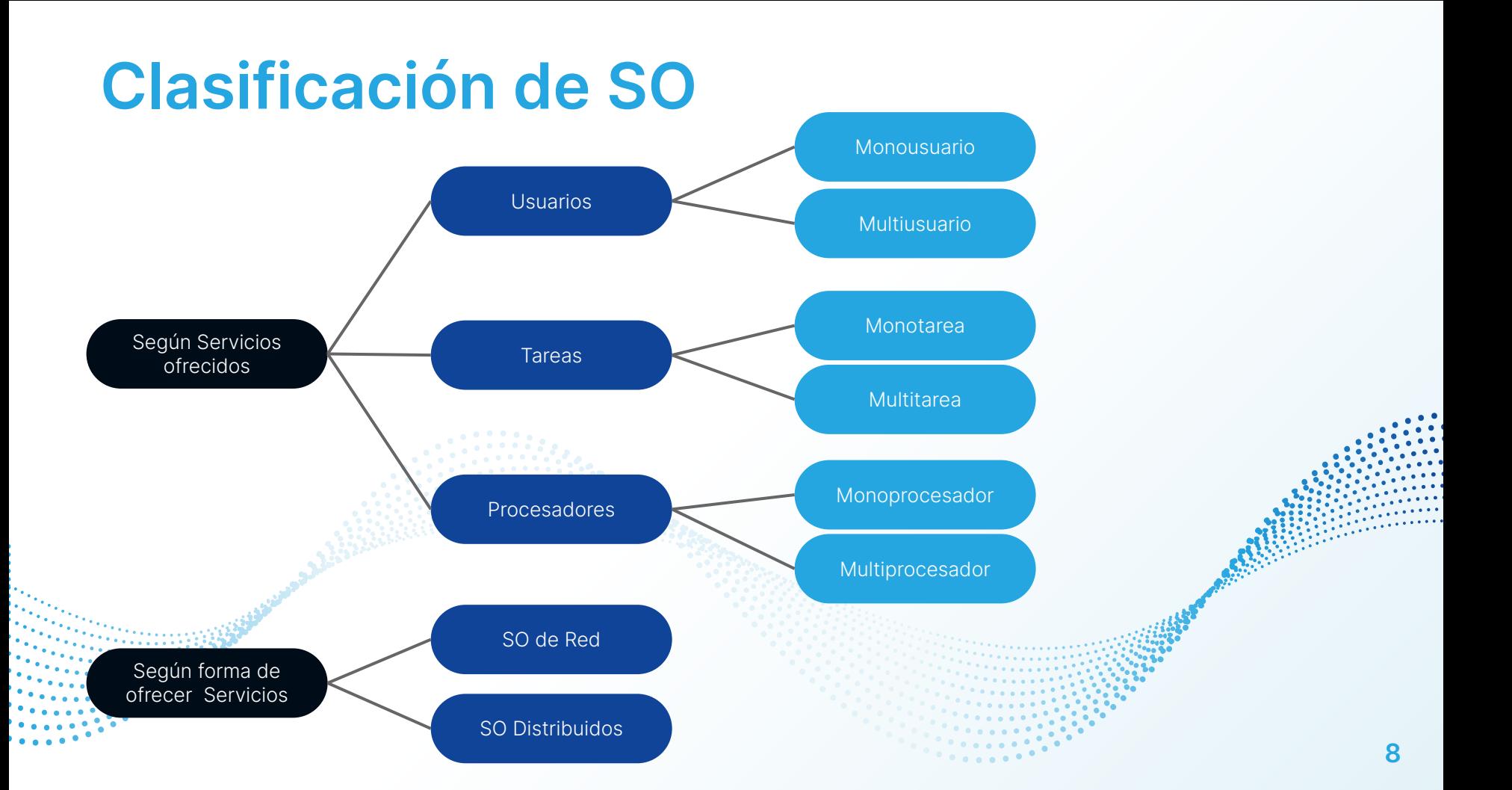

# **Funciones de un SO**

### **1. Gestión de los recursos de la computadora**

- 1.1. Asignación de recursos
- 1.2. Protección
- 1.3. Contabilidad
- **2. Ejecución de los servicios para los programas**
	- 2.1. Ejecución de programas
	- 2.2. Órdenes de E/S
	- 2.3. Operaciones sobre archivos
	- 2.4. Detección y tratamiento de errores
	- **3. Ejecución de los mandatos de los usuarios: Shell 9**

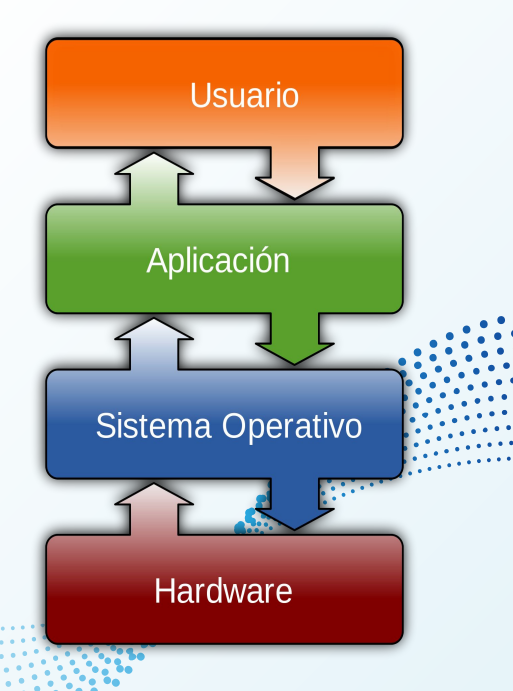

# **Ejemplos de Sistemas Operativos**

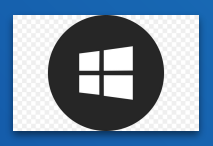

#### **Microsoft Windows**

Windows es el más genérico de todos los sistemas operativos actuales. Ofrece la mayor gama de aplicaciones para software y mayor flexibilidad para la introducción de actualizaciones. Lo cual le otorga una alta dosis de inestabilidad y vulnerabilidad.

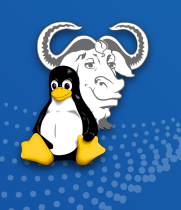

#### **GNU/Linux**

Es el sistema operativo «libre» por excelencia. Principales ventajas son una mayor potencia, estabilidad, seguridad ante amenazas externas y la posibilidad de modificar el sistema según las preferencias individuales.

#### **OSX**

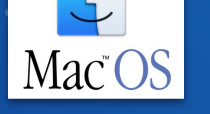

Elegante, sencillo, estable. Exclusivo para productos de Apple: IPod, IPhone e IPad. Inconveniente es el alto precio de los productos, pero la calidad está garantizada.

#### **Chrome OS**

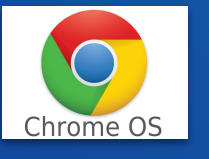

Se caracteriza en que todo el trabajo se realiza desde el navegador, entonces no se requiere un disco local grande ni hardware sofisticado. Se destaca por la velocidad de navegación, la sencillez y el precio asequible. Ideal para usuarios que pueden navegar sin problemas..

**10**

# **2. Sistema Operativo GNU/Linux**

## **Conceptualmente ...**

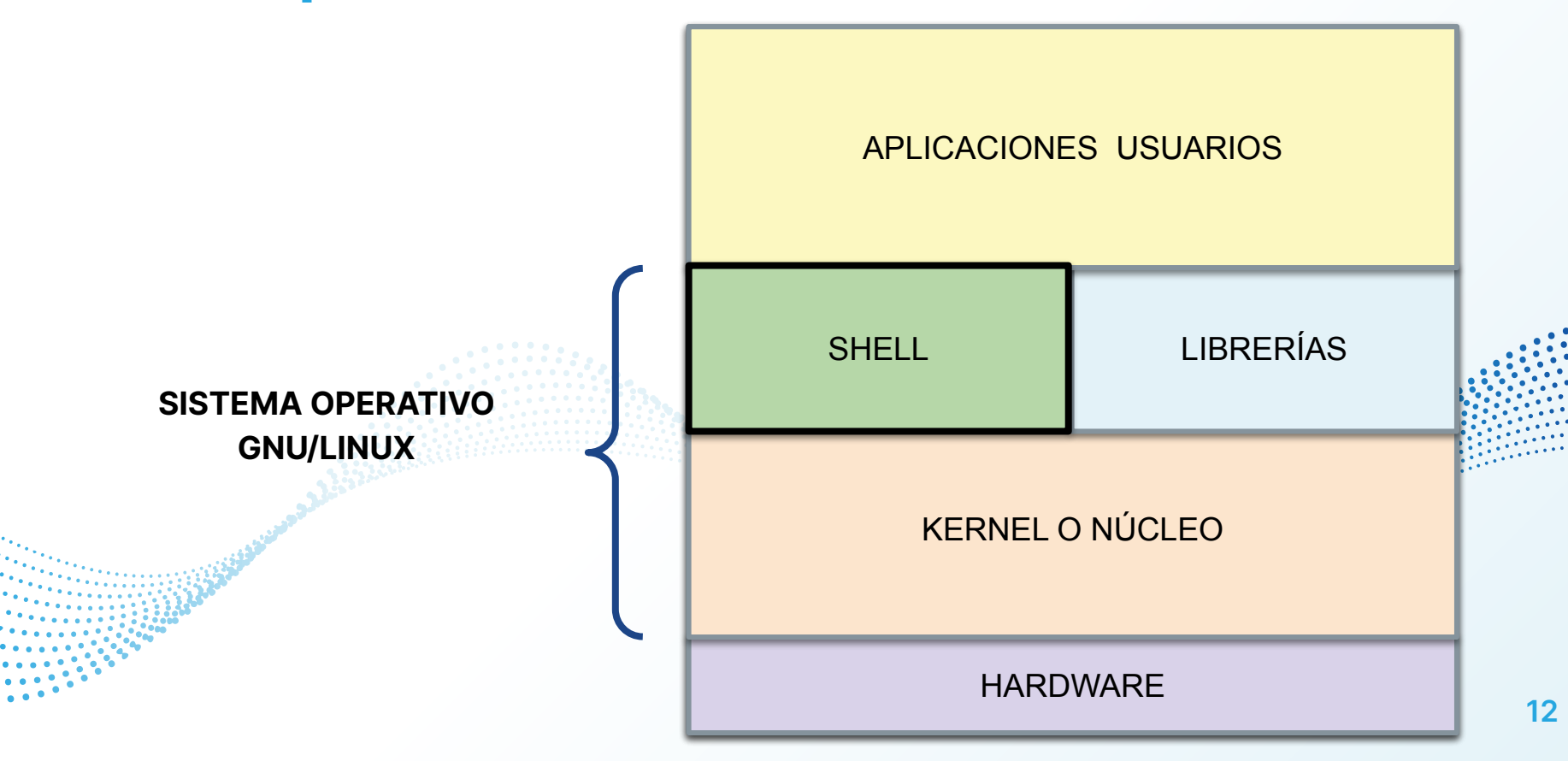

## **Interfaz de usuario**

### **Interfaz Gráfica de Usuario (GIU)**

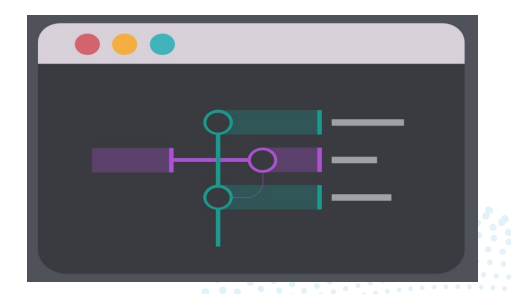

Conjunto de formas (botones, íconos, ventanas, fuentes, etc.) y métodos que posibilitan a los usuarios la interacción con un sistema, empleando para esto gráficos e imágenes.

#### **Interfaz de Línea de Comandos (CLI)**

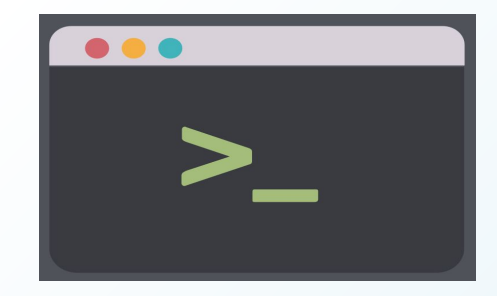

Posibilita manipular un programa<sup>ssi</sup>o sistema operativo con instrucciones escritas. Cada instrucción es escrita en una línea de texto y suelen ejecutarse al presionar ENTER. Puede permitir archivos scripts.

# **Diferencias entre GUI y CLI**

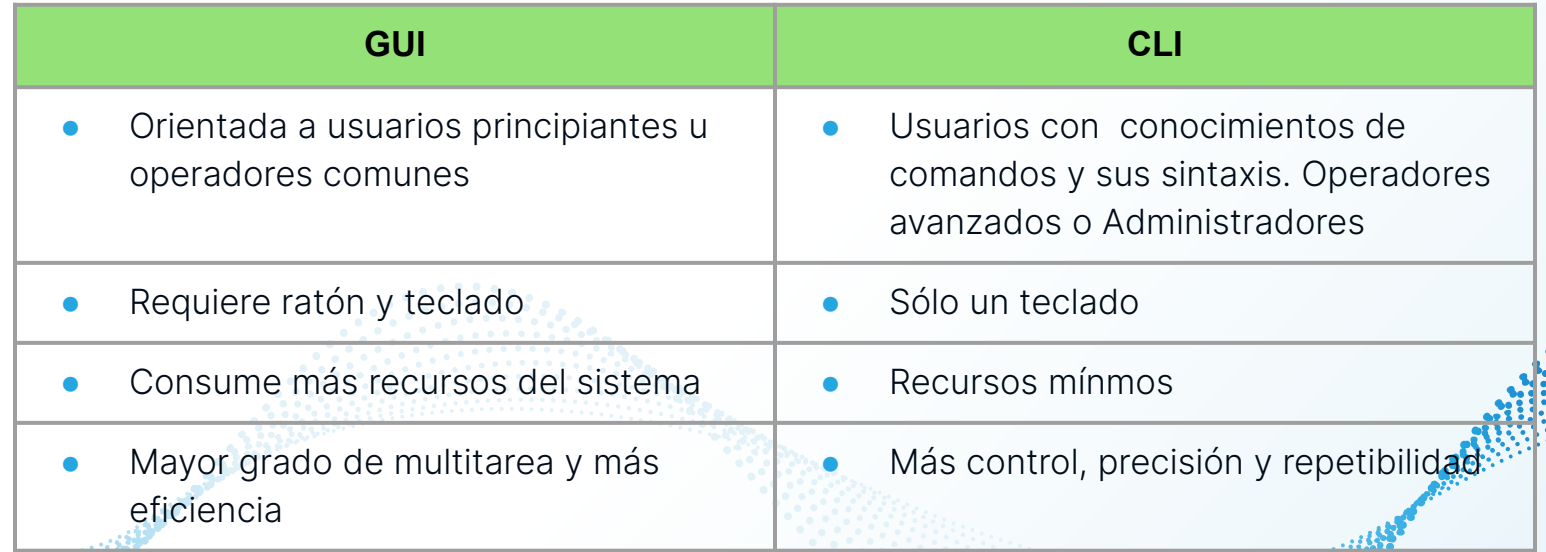

Ambas tienen ventajas y desventajas, y son apropiadas de acuerdo a los requerimientos del usuario.

## **Usuarios en GNU/Linux**

- Cada persona que utilice el sistema informático (usuario) debe tener su propia cuenta.
- Las cuentas se usan para identificar unívocamente a los usuarios del sistema.
- Una cuenta es un conjunto de información que indica al S.O. el tipo de usuario, los accesos permitidos y los permisos en general. **15** and 15

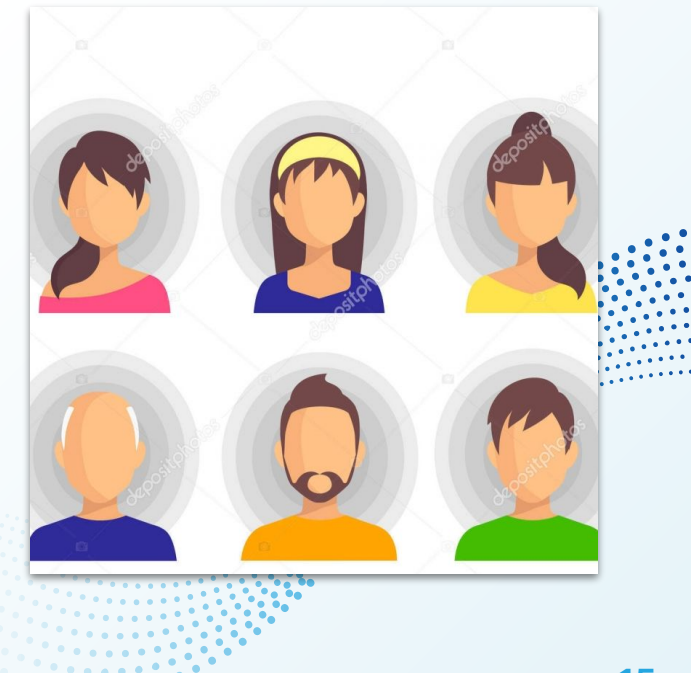

# **Tipos de Usuario en GNU/Linux**

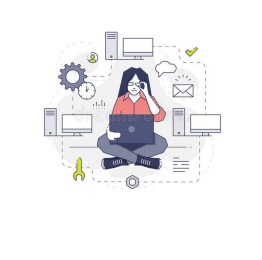

**root**: administrador del sistema Linux. Tiene acceso total a todos los recursos y componentes del sistema.

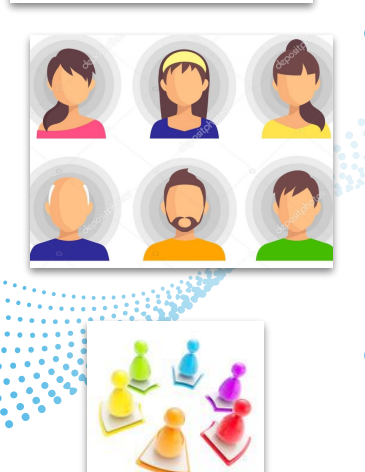

- **Usuarios estándar o comunes**: tienen limitaciones en las acciones que pueden iniciar, archivos y directorios a los que pueden acceder, salvo en su directorio personal.
- **Usuarios del sistema** o cuentas de usuarios asociados a servicios. **16** associados a servicios.

## **Login en el sistema**

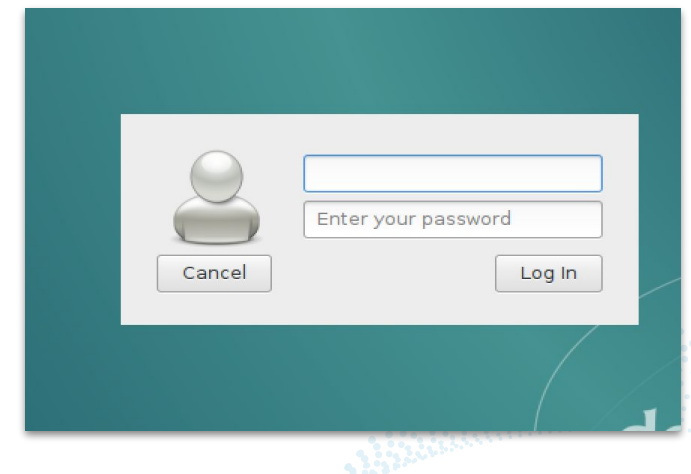

**Debian GNU/Linux 9 MiPC tty1**

**MiPC login: jgarcia Password:** 

## **Prompt del sistema**

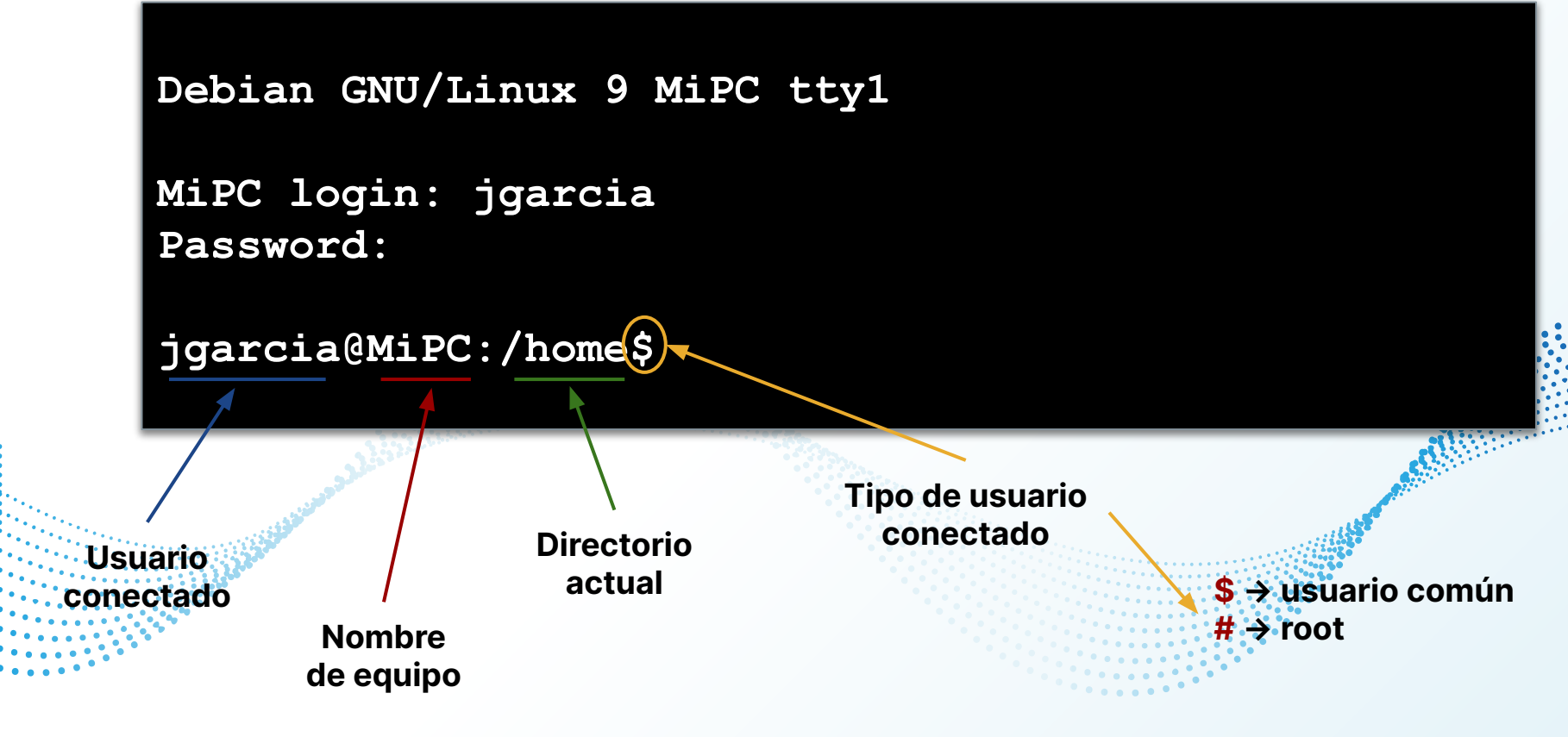

## **Prompts de ejemplo**

### alumno@server:/etc/network\$

### gmendez@mipc:/home\$

root@pc1:/root#

## **Comandos**

● Herramientas pequeñas (programas) que realizan una tarea simple pero bien. Esas herramientas pueden ser combinadas para realizar tareas complejas.

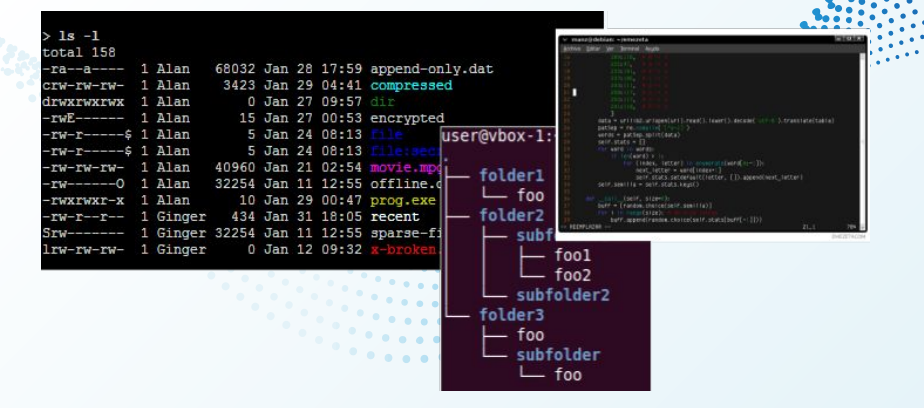

**20**

## **Sintaxis y ejecución de comandos**

- Sintaxis de un comando: reglas para escribir en forma correcta un comando con sus modificadores y/o parámetros.
- Ejemplos:

gmendez@mipc:/opt\$date

gmendez@mipc:/home\$whoami

## **Algunos comandos:**

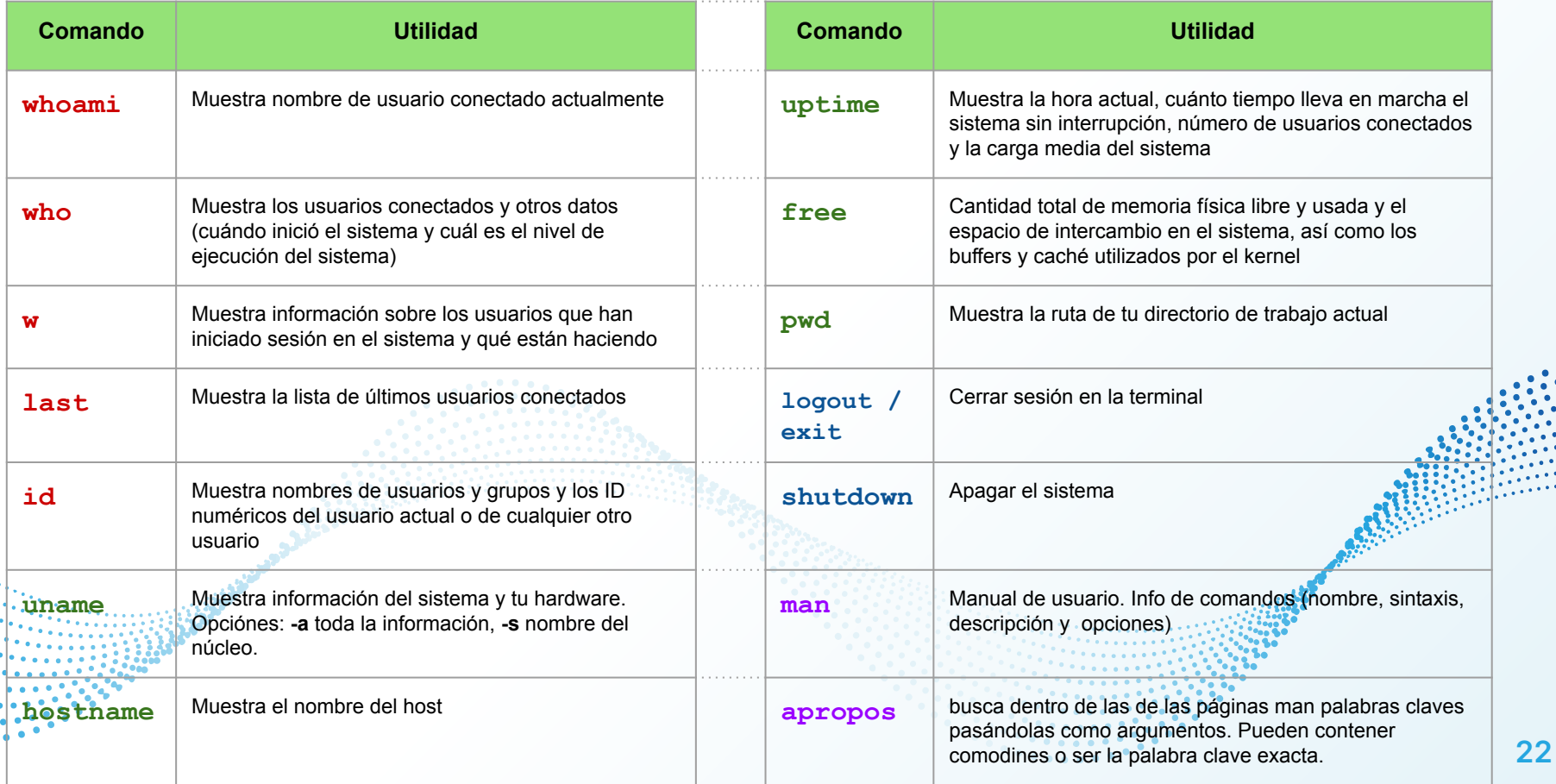

# **Tips útiles**

- El comando **clear** para limpiar la pantalla del Terminal.
- Tecla **<Tab>** para autorrellenar después de introducir un comando con un argumento.
- Utiliza <**Ctrl> + <C>** para terminar un comando en ejecución.
- Pulsa <**Ctrl> + <z>** para pausar un comando de trabajo.
- Utiliza <**Ctrl> + <s>** para congelar tu Terminal temporalmente.
- Pulsa **<Ctrl> + <Q>** para deshacer la congelación del Terminal.

Utiliza <ctr1> + <A> para desplazarte al principio de la línea.

Pulsa <ctrl> + < $E$ > para llegar al final de la línea.

# **Gracias**

# **¿Preguntas?**

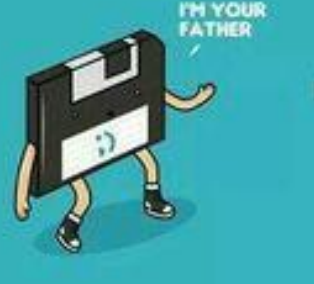

NOOO!